#### **Product Description**

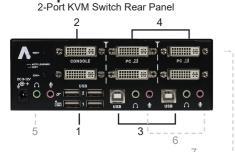

# CONSOLE | D | D | D | PC\_III | PC\_III | PC\_III | PC\_III | PC\_III | PC\_III | PC\_III | PC\_III | PC\_III | PC\_III | PC\_III | PC\_III | PC\_III | PC\_III | PC\_III | PC\_III | PC\_III | PC\_III | PC\_III | PC\_III | PC\_III | PC\_III | PC\_III | PC\_III | PC\_III | PC\_III | PC\_III | PC\_III | PC\_III | PC\_III | PC\_III | PC\_III | PC\_III | PC\_III | PC\_III | PC\_III | PC\_III | PC\_III | PC\_III | PC\_III | PC\_III | PC\_III | PC\_III | PC\_III | PC\_III | PC\_III | PC\_III | PC\_III | PC\_III | PC\_III | PC\_III | PC\_III | PC\_III | PC\_III | PC\_III | PC\_III | PC\_III | PC\_III | PC\_III | PC\_III | PC\_III | PC\_III | PC\_III | PC\_III | PC\_III | PC\_III | PC\_III | PC\_III | PC\_III | PC\_III | PC\_III | PC\_III | PC\_III | PC\_III | PC\_III | PC\_III | PC\_III | PC\_III | PC\_III | PC\_III | PC\_III | PC\_III | PC\_III | PC\_III | PC\_III | PC\_III | PC\_III | PC\_III | PC\_III | PC\_III | PC\_III | PC\_III | PC\_III | PC\_III | PC\_III | PC\_III | PC\_III | PC\_III | PC\_III | PC\_III | PC\_III | PC\_III | PC\_III | PC\_III | PC\_III | PC\_III | PC\_III | PC\_III | PC\_III | PC\_III | PC\_III | PC\_III | PC\_III | PC\_III | PC\_III | PC\_III | PC\_III | PC\_III | PC\_III | PC\_III | PC\_III | PC\_III | PC\_III | PC\_III | PC\_III | PC\_III | PC\_III | PC\_III | PC\_III | PC\_III | PC\_III | PC\_III | PC\_III | PC\_III | PC\_III | PC\_III | PC\_III | PC\_III | PC\_III | PC\_III | PC\_III | PC\_III | PC\_III | PC\_III | PC\_III | PC\_III | PC\_III | PC\_III | PC\_III | PC\_III | PC\_III | PC\_III | PC\_III | PC\_III | PC\_III | PC\_III | PC\_III | PC\_III | PC\_III | PC\_III | PC\_III | PC\_III | PC\_III | PC\_III | PC\_III | PC\_III | PC\_III | PC\_III | PC\_III | PC\_III | PC\_III | PC\_III | PC\_III | PC\_III | PC\_III | PC\_III | PC\_III | PC\_III | PC\_III | PC\_III | PC\_III | PC\_III | PC\_III | PC\_III | PC\_III | PC\_III | PC\_III | PC\_III | PC\_III | PC\_III | PC\_III | PC\_III | PC\_III | PC\_III | PC\_III | PC\_III | PC\_III | PC\_III | PC\_III | PC\_III | PC\_III | PC\_III | PC\_III | PC\_III | PC\_III | PC\_III | PC\_III | PC\_III | PC\_III | PC\_III | PC\_III | PC\_III | PC\_III | PC\_III | PC\_III | PC\_III | PC\_III | PC\_III | PC\_III | PC\_III | PC\_III | PC\_III | PC\_III | PC\_III | PC\_III |

4-Port KVM Switch Rear Panel

| 1 | USB-A Port                       | Keyboard and Mouse for Console     USB Hub for USB peripherals connection |  |
|---|----------------------------------|---------------------------------------------------------------------------|--|
| 2 | Console Video Port               | Connect to Monitor(s)                                                     |  |
| 3 | Computer USB-B Port              | Keyboard and Mouse for computer connection                                |  |
| 4 | Computer Video Port              | Connect to a computer's video card                                        |  |
| 5 | Console Audio Port               | Connect to SPK/ MIC (depends on models)                                   |  |
| 6 | Computer Audio Port              | Connect to a computer's audio port (depends on models)                    |  |
| 7 | The Second Monitor<br>Connection | Dual View display (depends on models)                                     |  |
| 8 | Function Button                  | Adjust video signal strength (depends on models)                          |  |

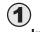

### Installation

#### **Console Connection**

- Plug a monitor into the Console's Video port; plug a USB keyboard and a USB mouse into the corresponding USB ports on the Console
- For the model with standard audio feature, plug a set of audio jack from the speaker and microphone to the Console's speaker port and microphone port respectively.
- Plug USB peripherals into the port USB 1 and/or USB 2 on the Console side if needed

#### **Computer Connection**

- Use a male-to-male/ female video cable (depends on models) to connect both video ports on the computer and the unit's PC side.
- Use a USB A-B Cable to connect the unit's USB port (B connector, square connector) and the USB port on the corresponding computer (A connector, flat connector).
- For the model support audio feature, use a set of audio cable to connect the speaker port and microphone port between the computer side of the unit and the corresponding computer.
- Plug the power adaptor from an appropriate DC power source to the switch power port

#### **Product Description**

2-Port KVM Switch Front Panel

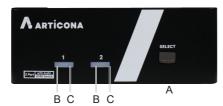

4-Port KVM Switch Front Panel

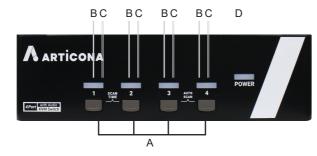

| Α | Port Selection Button              | Press button(s) to select a computer                         |  |
|---|------------------------------------|--------------------------------------------------------------|--|
| В | Port Status LED                    | LEDs light green when the connected computer is powered on   |  |
| С | Port Select LED                    | LEDs light red when the connected computer is selected       |  |
| D | Power LED                          | Lights when power is on                                      |  |
| Α | Scan time buttons<br>(4-Port only) | Press button 1 & 2 together to change the scan time interval |  |
| Α | Auto scan buttons (4-Port only)    | Press button 3 & 4 together to start auto scan               |  |

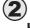

#### **Hotkey Control**

| Key Sequence            | Function                                                                                                    |
|-------------------------|----------------------------------------------------------------------------------------------------|
| L-Ctrl + L-Ctrl + 1 - 4 | Selects the computer at port 1 - 4 (depending on model)                                                                                                    |
| L-Ctrl + L-Ctrl + F1    | To start Auto Scan                                                                                                    |
| L-Ctrl + L-Ctrl + F2    | To start Manual Scan: Allows users to manually switch back and forth between power-on computers. Press the ▲ or ▼ key to select the previous or the next computer |
|                         | To adjust Scan Rate: The KVM Switch generates 1 to 4 beeps indicating duration of scan time for 3, 8, 15 and 30 seconds respectively.                             |
| L-Ctrl + L-Ctrl + F7    | To turn ON/OFF the USB-Port Rule                                                                                                    |

#### NOTE: Do not use the keypad on the right of the keyboard.

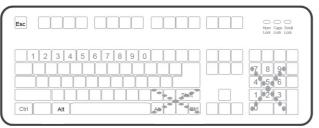

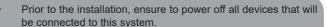

- Ensure that all devices you will connect are properly grounded.
- Place cables away from fluorescent lights, air conditioners, and machines that are likely to generate electrical noise

#### **Features**

- Support USB Console
- Support high resolution video up to UXGA (1600 x 1200) / Full HD (1920 x 1080) / WUXGA (1920 x 1200) and WQXGA (2560 x 1600) for certain models
- 2 / 4 computers share up to 4 different USB peripherals (KB + MS + USB Devices)
- Unique Tracking System enable the USB (or Audio) devices to operate independently
- Front panel push buttons and hotkey for computer selection
- Selectable Scan Time interval
- Supports DVI or DisplayPort monitors (depends on models)
- Support Windows/ Mac Multimedia function keys

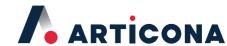

# **Quick Start Guide**

## 2/4-Port USB Console KVM Switch

w/ USB Hub and Hotkey Control

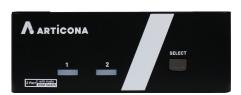

Articona International BV Withuisveld 30 6226 NV Maastricht Netherlands support@articona.eu ■ The final specification is the actual product based.
■ Features and functions may be added or changed after the manual was written. Please visit our website to download the latest version of manual for reference.

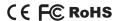

# Package Contents

| KVM Switch                           | X 1 |
|--------------------------------------|-----|
| Power Adapter with necessary AC Cord | x 1 |
| OR                                   |     |
| Plug-in Power Adapter                |     |
| User's Manual                        | x 1 |
| Foot Pad                             | x 1 |
|                                      |     |

#### **System Requirements**

- Console side
- One / Two monitor(s) (depends on models)
- One USB Keyboard
- One USB mouse
- Microphone and speaker (optional for audio featured models) Computer side
- USB-enabled computer

Limited Warranty

IN NO EVENT SHALL THE DIRECT VENDOR'S LIABILITY FOR DIRECT OR INDIRECT, SPECIAL, INCIDENTIAL OR CONSEQUENTIAL DAMAGES, LOSS OF PROFIT, LOSS OF BUSINESS, OR FINANCIAL LOSS WHICH MAY BE CAUSED BY THE USE OF THE PRODUCT EXCEEDS THE PRICE PAID FOR THE PRODUCT.

The direct vendor makes no warranty or representation, expressed or implied with respect to the contents or use of this documentation, and especially disclaims its quality, performance, merchantability, or fitness for any particular purpose.

The direct vendor also reserves the right to revise or update the product or documentation without obligation to notify any user of such revisions or updates. For further information, please contact your direct vendor.

All the brand names and registered trademarks are the property of their respective owners.